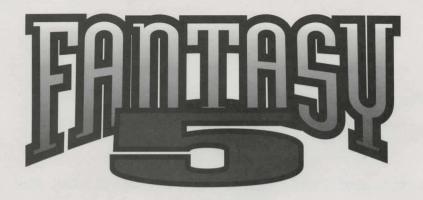

# **Quick Start Instructions**

## FANTASY 5

Place the CD-ROM in the CD-ROM drive.

Note: If your CD-ROM drive uses a "caddy" insert the disc into the case. Take care not to insert the disc into a floppy drive as it can damage both the disc and the computer.

- 2 Type X: and press ENTER (where X is the letter that designates your CD-ROM drive)
- Type INSTALL and press ENTER
- You will be presented with a list of five games you can browse, play, and install. Use the arrow keys to select a game you wish to view and press ENTER.
- Seach game will have a list of options. Use the arrow keys to select the option you want and press **ENTER**. Examples of options include: view the manual, play the game, install the game to your hard drive, or uninstall the game from your hard drive.
- When viewing manuals, documents can be printed by pressing P and selecting a printer type.

Note: Some programs require information from the manuals.

Printout of manuals prior to using the applications is recommended.

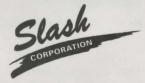

SLASH CORPORATION

7379 Washington Avenue South, Edina, Minnesota 55439

For Technical Support please call (612) 941-4497

Developed by

mind.frame.com

### TROUBLESHOOTING GUIDE

If you are experiencing difficulty installing or running a game, please take a few moments to review the instructions before calling technical support.

#### IF THE GAME SAYS "INSUFFICIENT MEMORY" OR LOCKS UP DURING PLAY

Running a program requires a certain amount of RAM. This type of memory is divided into two separate segments, conventional and extended. Games that run in DOS use the portion of RAM called "base" or "conventional" memory. This segment of RAM is limited to 640k, and is often used up by drivers or devices loaded onto the machine(such as the mouse or CD-player.) You can check to see how much base RAM is available by typing "mem" at the DOS prompt and looking for the "largest executable program size" line. In order to free up enough of this memory to run the game, it may be necessary to load some of your other programs into high memory. This will require you to either alter your Autoexec.bat and Config.sys files (those with DOS 6.0 or later - can run MEMMAKER) or boot your computer off of a boot floppy. Please refer to your DOS manual for specific instructions on how to do this.

#### IF THE GAME PLAYS EXTREMELY SLOWLY OR WITHOUT SOUND

Some older programs require expanded rather than extended memory to run properly. This requires the EMS driver to be turned on in your Config.sys file. Please refer to your DOS manual for instructions.

#### IF THE COMPUTER SAYS "BAD COMMAND OR FILENAME"

When running a program through DOS, you must first change to the drive and directory that the file is in. To change drives you have to type the letter of the desired drive followed by a colon and press enter. (example C: <enter>). To change to the proper directory you have to type in the letters "cd" followed by a space and then the name of the desired directory (example: cd games <enter>) If you are unsure of the directory your file is in, you can browse a list of the directories in the current folder by typing in "dir" at the DOS prompt. Be sure to spell the entry correctly and include spaces where they are needed.

#### IF EITHER THE SOUND OR VIDEO AREN'T WORKING AT ALL

Be sure to check your IRQ numbers and port addresses to make sure that they are correct.

If you find that you still need the assistance of our technical support staff, please have the following information available: type of computer and peripherals, brand of graphics card, and the information in both your CONFIG.SYS and AUTOEXEC.BAT files.